## Catalyst ماسقنال يقفنلا لاصتالا نيوكت 9800 و FlexConnect OEAP  $\overline{a}$

# تايوتحملا

ةمدقملا <u>ةيساس ألل تابلطتملا</u> تا<mark>بلطتمل</mark>ا ةمدختسملا تانوكملا ةماع ةرظن <u>ةيساسأ تامولءم</u> ن**يوكت<u>ل</u>ا** ةكبشلل يطيطختلا مسرلا ان ي وك**ت** مسقنملا يقفنلا لاصتالل لوصولا يف مكحتلا ةمئاق ديدحت <u>ةددحملا (ACL) لوصولاا ي ف مكحتلا مئاوقب (ACL) لوصولا ي ف مكحتلا ةمئاق ةساي س طبر</u> <u>مسقمل MAC ىلل لوصول لب مكحتليا ةمئاق مساو يكلسال فيصوت ةسايس نيوكت</u> جهن فيرعت فلم ىلإ WLAN ةكبش طيطخت عقوملا ةمالءب نارتقاو لوصو قطقن مامضنا فيرعت فيلم نيوكت لوصو قطقن عقوملا قمالءو جهن قمالء قافرإ ةحصلا نم ققحتلا ةلصلا تاذ قئاثولا

# ةمدقملا

(OEAP (Extend Office FlexConnect ك (ap (ةطقن ذفنم يلخاد لكشي نأ فيك ةقيثو اذه فصي تنك عيطتسي رورم ةكرح ام تننيع عيطتسي تنأ tunneling so that ميسّقت نكمي نأ فيكوّ .WLC لا يف ايزكرم تلوح تنك يغبني رورم ةكرح امو لزنملا يف ايلحم تلوح

# ةيساسألا تابلطتملا

## تابلطتملا

ةيكلساللJ ةيلحملI ةكبشلI يف مكحتلI رصنع نأ دنتسملI اذه يف نيوكتلI ضرتفي ةطقن نأو NAT نيكمت عم (DMZ) ةلودجم تانايب ةقطنم يف لءفالاب منيوكت مت (WLC) (WLC) ةيكلساللا ةيلحملا ةكبشلا يف مكحتلا رصنع ىلإ مامضنالا ىلع ةرداق لوصولI .يلزنملا بتكملا نم

## ةمدختسملا تانوكملا

:ةيلاتلا ةيداملا تانوكملاو جماربلا تارادصإ ىلإ دنتسملا اذه يف ةدراولا تامولعملا دنتست

Cisco جمانرب لغشت يتJJ 9800 ةيكلسالJJ (LAN) ةيلحملI ةكبشلI يف مكحتلI تادحو • IOS-XE 17.3.1.

1700/2700/3700. 1: ةجوملا نم لوصولا طاقن ●

. Series 9100 Catalyst و 1800/2800/3800/4800 2:Wave ةلسلسلا نم لوصولا طاقن ●

.ةصاخ ةيلمعم ةئىب ي ف ةدوجوملI ةزەجألI نم دنتسملI اذه يف ةدراولI تامولعملI ءاشنإ مت ت ناك اذإ .(يضارتفا) حوسَممُ نيوكَتب دنتسملI اذه يف ةمدختسُملI ةزهجألَI عيمج تأدَب .رمأ يأل لمتحملا ريثأتلل كمهف نم دكأتف ،ليغشتلا ديق كتكبش

## ةماع ةرظن

ي ف مكحتلا رصن ع نم ةنمآ تالاصت! (Cisco OfficeExtend (Cisco OEAP لوصولا ةطقن رفوت ،ديعب عقوم يفَ Cisco AP لوصو ةَطقن ىلإ Cisco نم (WLC) ةيكلساللا ةيلحملا ةكبشلا ةماقإ ناكم ىلإ تنرتنإلا ربع ةكرشلاب ةصاخلا WLAN ةكبش عيسوت ىلع لمعي امم تناك ول امك امامت اهسفن يء يلزنملا بتكملل ي ف مدختسملا قبرجت .ةسالسب فظوملا ةدحوو لوصولا ةطقن نيب (DTLS (تانايبلا لقن ةقبط ريفشت نمضي .ةكرشلا بتكم يف لوصو ةطقن يأ لمعت نأ نكمي. تالاصتالا عيمجل نامألا نم ىوتسم ىلعأ رفوت مكحتلا .OEAP لوصو ةطقنك FlexConnect عضو يف ةيلخاد

### ةيساسأ تامولعم

نييكلساللا ءالمعلا عم لماعتلا ىلع (AP (لوصولا ةطقن ةردق ىلإ FlexConnect ريشي ام ديدحت مهنكمي امك .WAN ةكبش ىلع ،لاثملا ليبس ىلع ،ةديعب عقاوم يف لمعلا ءانثأ ىوتسم ىلع ةرشابم ةكبشلا ىلع نيىككلساللا ءالمعلا نم رورملا ةكرح عضو متي ناك اذإ 9800 مكحتل| ةدحو ىلإ ةيزكرم رورمل| ةكرح تـناك اذإ ام وأ (يلحمل| ليوحتل|) لوصول| ةطقن ةيكلسال ةيلحم ةكبش لك ساسأ ىلع ،WAN ةكبش ربع اهتداعإو (يزكرملا ليوحتلا) (WLAN).

[9800 Catalyst ةيكلساللا مكحتلا ةدحو ىلع FlexConnect مهف](/content/en/us/support/docs/wireless/catalyst-9800-series-wireless-controllers/213945-understand-flexconnect-on-9800-wireless.html) دنتسملا اذه نم ققحتلا ىجري .FlexConnect لوح ةيليصفت تامولعم ىلع لوصحلل

ىلع ،ةيفاضإ فئاظوب حامسلل ،FlexConnect لوصو ةطقن يف حاتم رايخ وه OEAP عضو ةزيم ريفوت اضيأ نكميو ،لزنملا ىلإ لوصولل يلحم يصخش SSID فرعم ،لاثملا ليبس بجي يتال رورملا ةكرح ديدحتال ربكأ ةينب ىلع لوصحلل ،يقفنالا لاصتالا ميسقت رصنع يف ايزكرم اهليوحت بجي يتلI رورملI ةكرح امو يلزنملI بتكملI يف ايلحم اهليوحت (WLAN (ةيكلسال ةيلحم ةكبش ربع ،(WLC (ةيكلساللا ةيلحملا ةكبشلا يف مكحتلا ةدحاو

## نيوكتلا

ةكبشلل يطيطختلا مسرلا

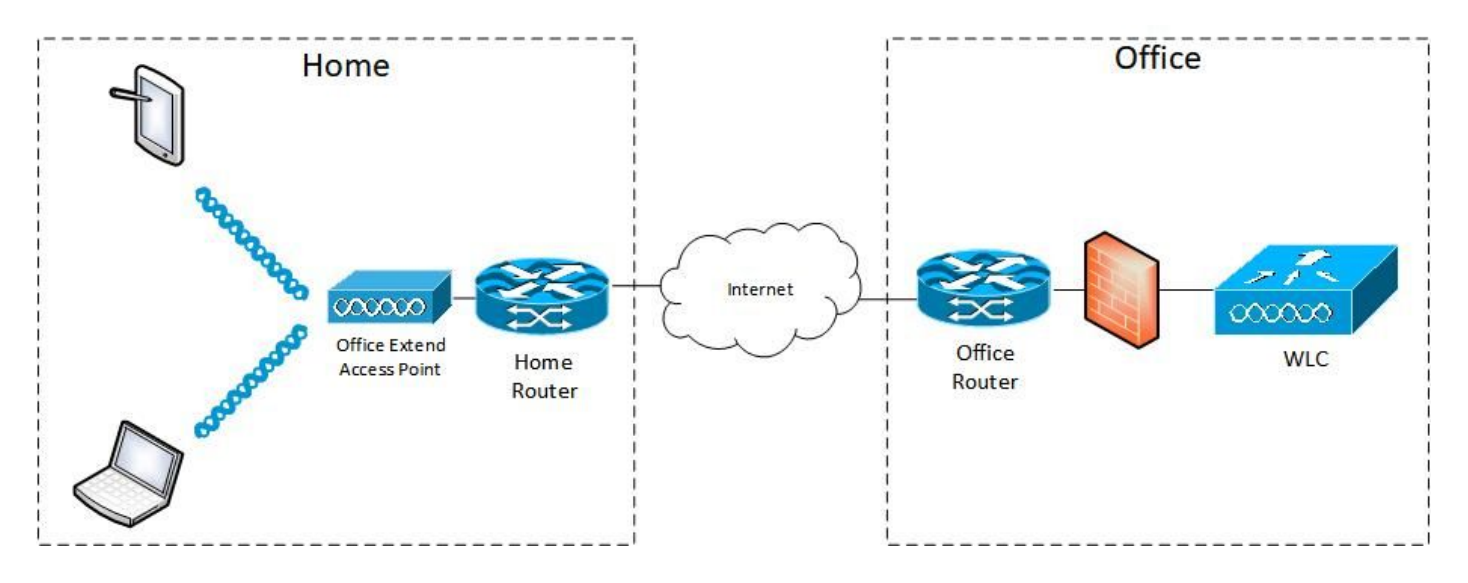

## تان**ىوكت**لا

#### مسقنملا يقفنلا لاصتالل لوصولا يف مكحتلا ةمئاق ديدحت

.ةفاضإ ددح .(ACL) لوصول| يف مكحتل| ةمئاق < نيمأتل| < نيوكتل| رتخأ .1 ةوطخل|

مكحتلI ةمئاق مسا لخدأ ،(ACL) لوصولI يف مكحتلI ةمئاق دادعإ ةفاضإ ةشاش يف .2 ةوطخلI ُ عون ةلدس نمل| ةمئاقل| نم (ACL) لوصول| يف مكحتل| ةمئاق عون رتخ|و ،(ACL) لوصول| يَّف ءارجإلا رتخأ مث .لسلستلا مقر لخدأ ،دعاوقلا تادادعإ تحتو (ACL (لوصولا يف مكحتلا ةمئاق .ضفرلا وأ حامسلاك

.ردصمل| عون ةلدسنمل| ةمئاقل| نم بولطمل| ردصمل| عون رتخأ .3 ةوطخل|

.IP/فيضملا مسا لاخدإ كيلع بجيف ،فيضمك ردصملا عون ترتخأ اذإ

لدب فرح عانقو ردصملا IP ناونع ديدحت كيلع بجيف ،ةكبشك ردصملا عون ترتخأ اذإ .ردصملا

ةيعرفلا ةكبشلا ىلإ فيضم يأ نم رورملا تاكرح عيمج ليوحت متي ،لاثملا اذه يف .(حامسلا) ايلحم رورملا ةكرح يقاب عيمج ليوحت متيو (ضفر) ايزكرم 192.168.1.0/24

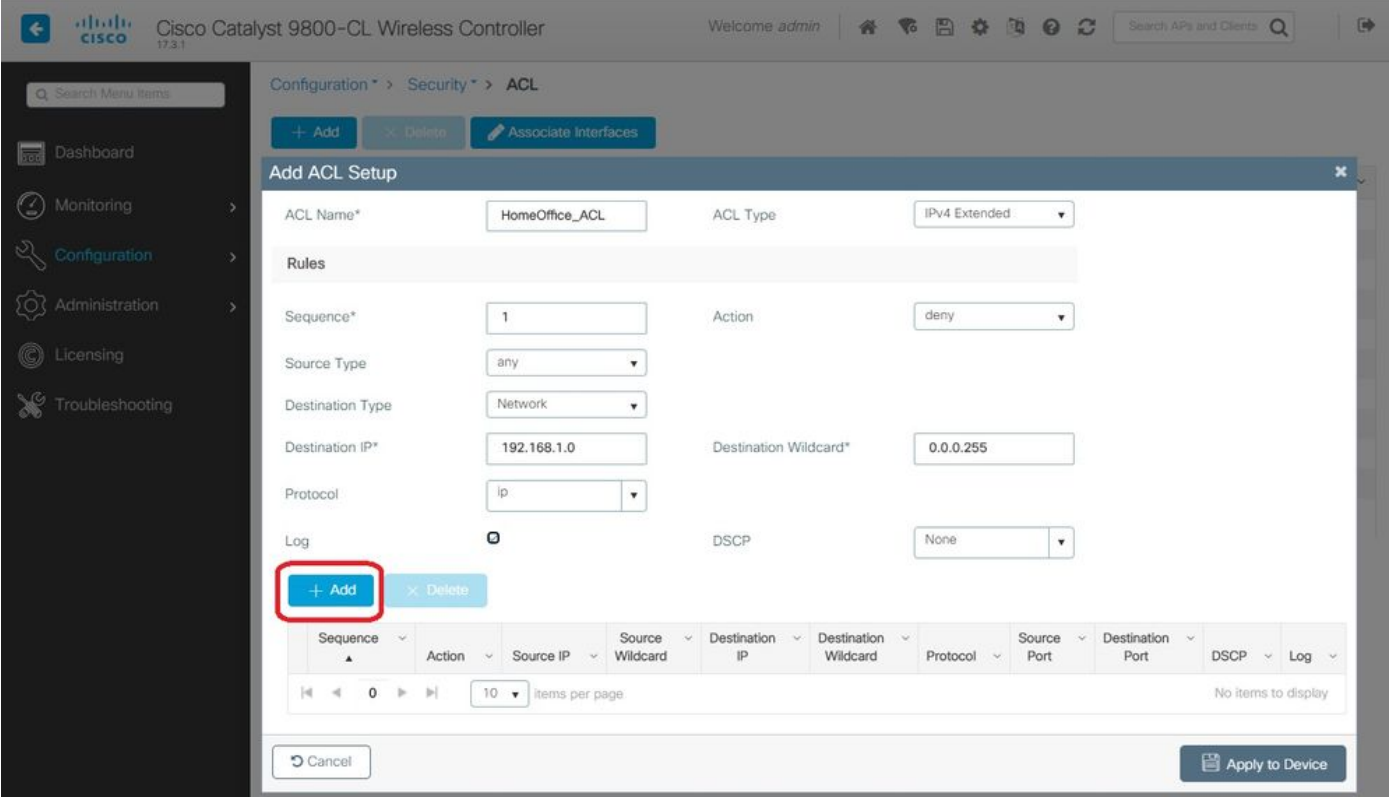

.ةفاضإ ددحو ،تالجسلا ديرت تنك اذإ لجس رايتخالا ةناخ ددح 4. ةوطخلا

#### .زاهجلا ىلع قيبطت ددحو دعاوقلا ةيقب ةفاضإب مق 5. ةوطخلا

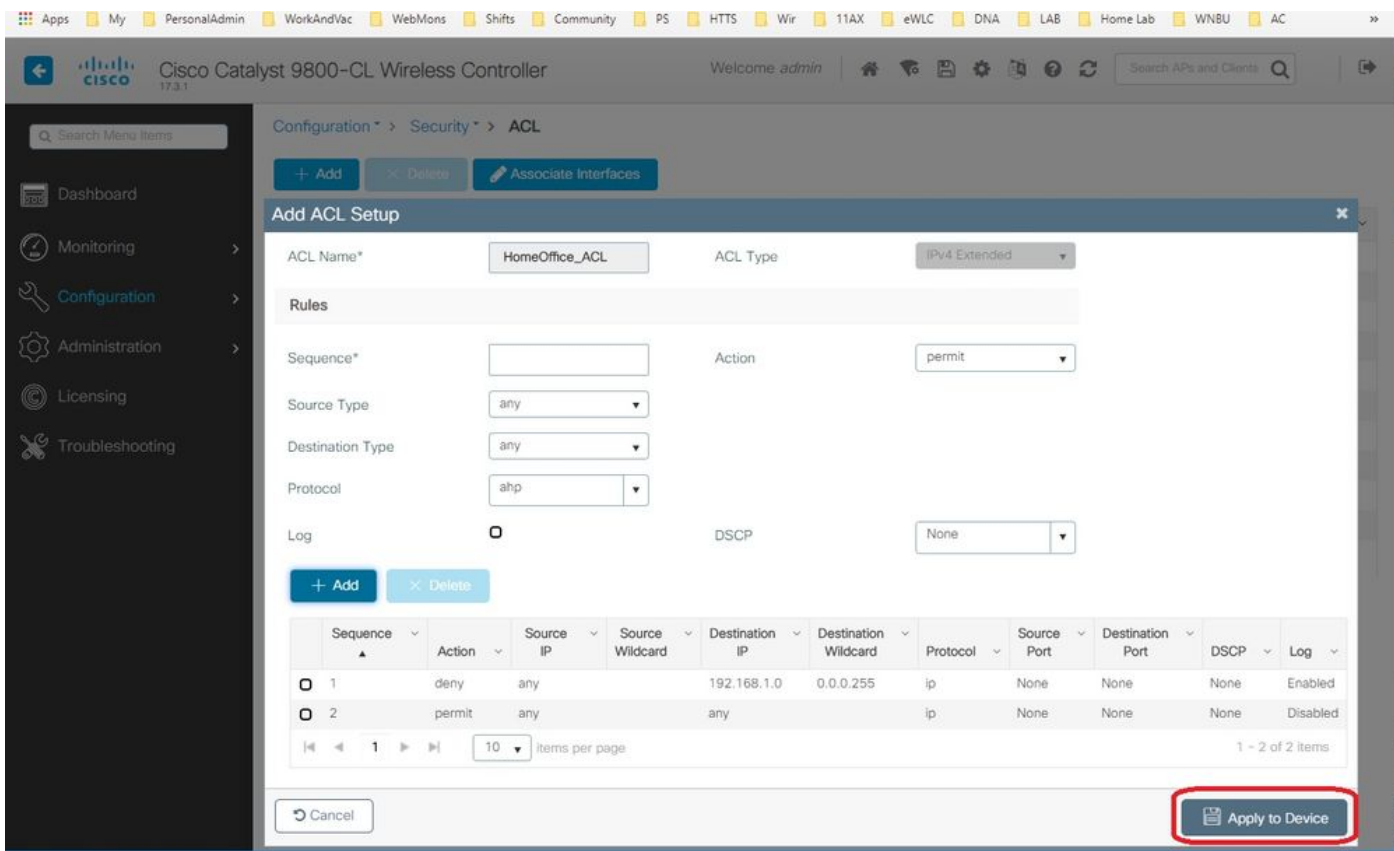

#### ةددحملI (ACL) لوصولI يف مكحتلI مئاوقب (ACL) لوصولI يف مكحتلI ةمئاق ةسايس طبر

< فيرعتلا تافلمو تامالعلا < ةئيهتلا ىلإ لقتنا .ديدج نرم فيرعت فلم ءاشنإ 1. ةوطخلا .ةفاضإ ددح .Flex

لا يف دحاولا id يعيبط يلهأ VLAN لا ،اضيأ تدكأت .OEAP نيكمتب مقو امسا لخدأ 2. ةوطخلا ap switchport.

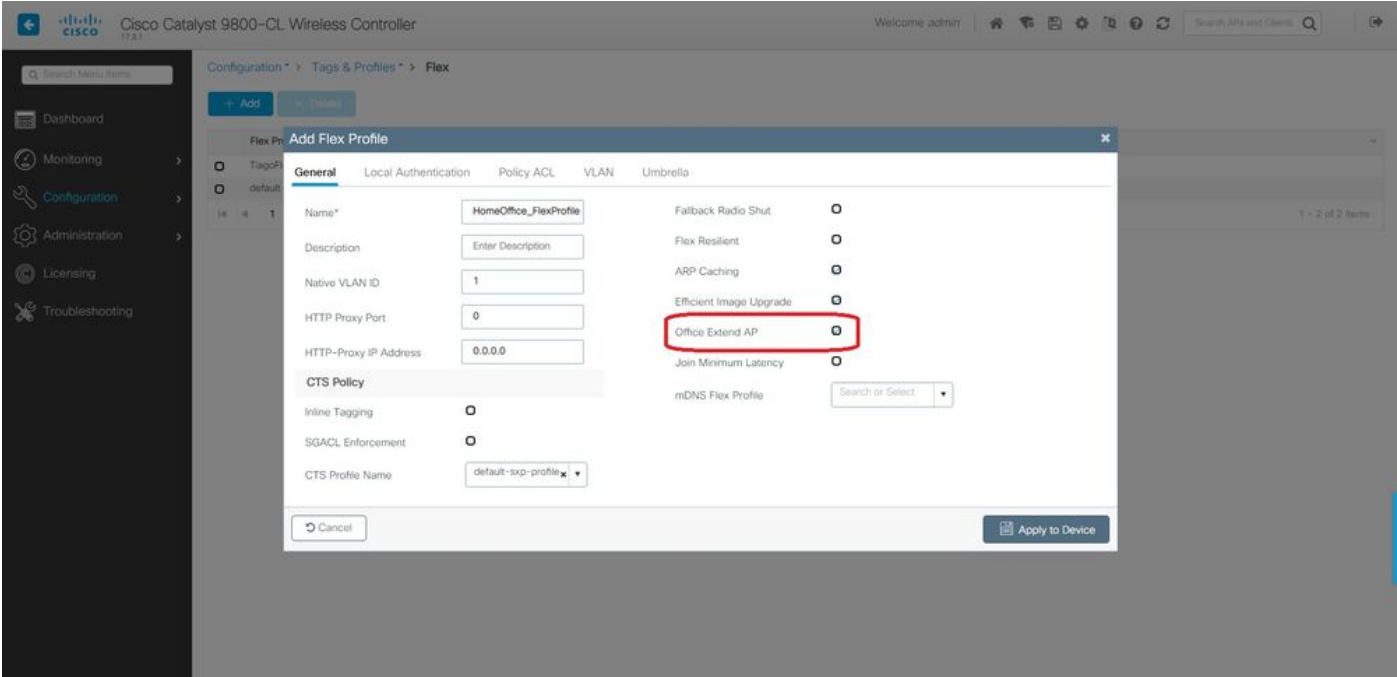

لكشب اضيأ طابترالا ريفشت نيكمت متي ،Office-Extend عضو نيكمت دنع :**ةظحالم** فيرعت فلم يف طابترالا ريفشت ليطعتب تمق اذإ ىتح هرييغت نكمي الو يضارتفا . لوصولا ةطقن طبر

.ةفاضإ ددحو جەنلل (ACL) لوصول|ب مكحتل| ةمئاق بيوبتل| ةمالع ىل| لقتن| 3. ةوطخل| .زاهجلا ىلء قَي بَطتالاب مقو فيرعتال فَلمَ ىلإ انه (ACL) لوصولا يفَ مكحتال ةمئاق فضأ

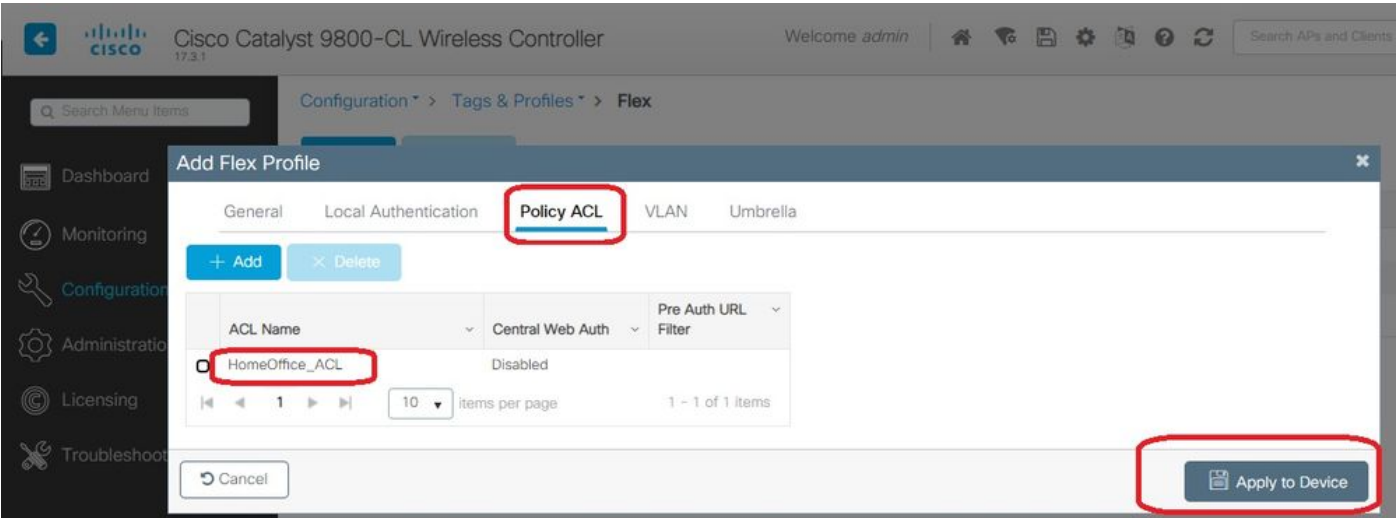

#### مسقملا MAC ىلإ لوصول|ب مكحتل| ةمئاق مساو يكلس|ل فيصوت ةسايس نيوكت

عم HomeOffice مساب SSID مادختسإ مت ،لاثملا اذه يف .WLAN فيرعت فلم ءاشنإ 1. ةوطخلا نيمأت WPA2-PSK.

ددحو جهنلا < زييمتال تامالع < نيوكتال علا لقتنا .جهن فيرعت فالم ءاشنإ .2 ةوطخلا :لاثملا اذه يف حضوم وه امك جهن ايزكرم ةلوحم فيصوتلا اذه نأ نم دكأت ،ماع تحت. ةفاضإ

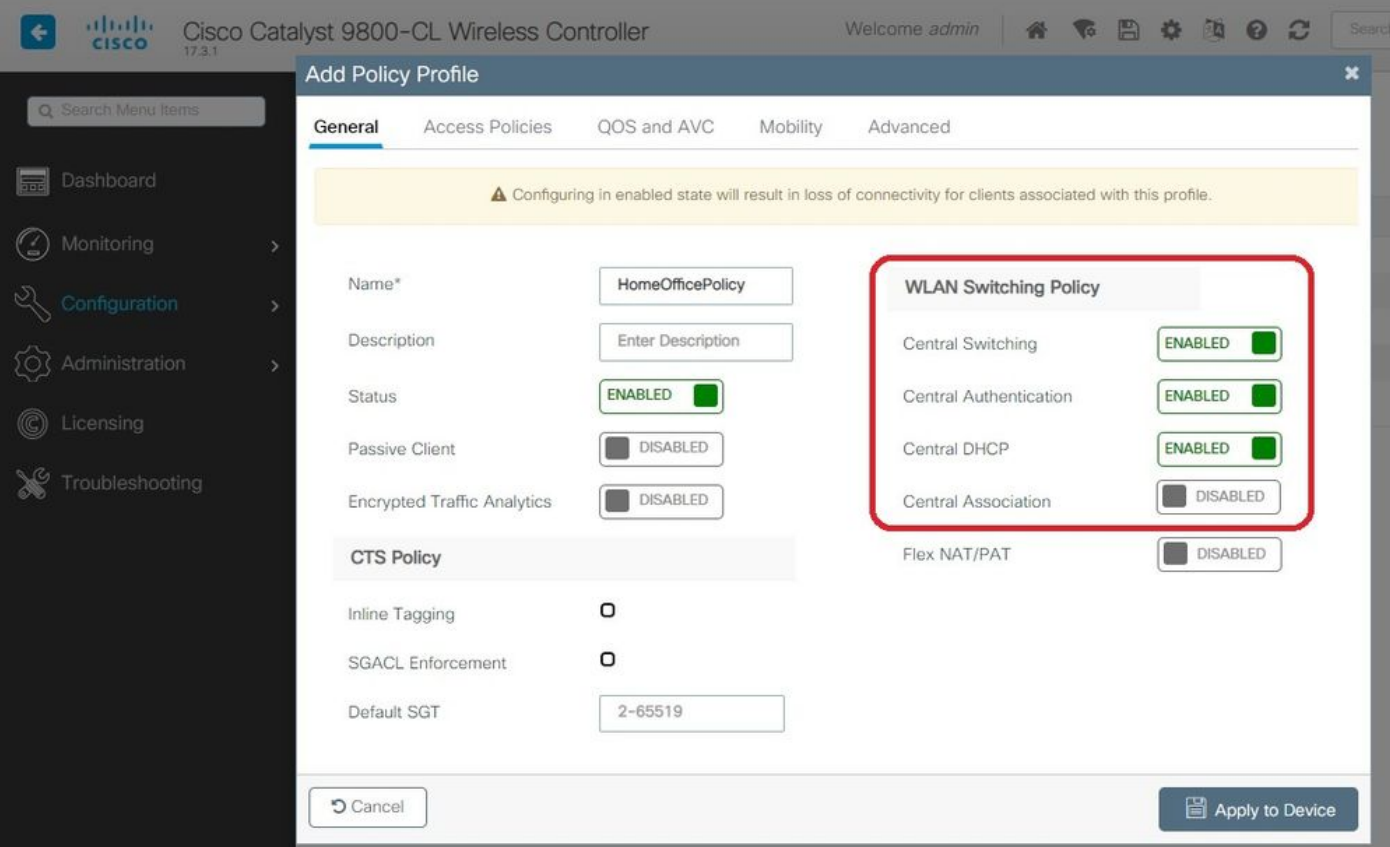

VLAN ةكبش ددحو لوصولا تاسايس ىلإ لقتنا ،ةسايسلا فيرعت فلم لخاد 3. ةوطخلا ةكبشلا يف IP ناونع ىلع ءالمعلا لصحي .ايزكرم اهليوحت متيس يتلا رورملا ةكرحل . هذه VLAN ةكبش ىلإ ةنيعملا ةيعرفلا

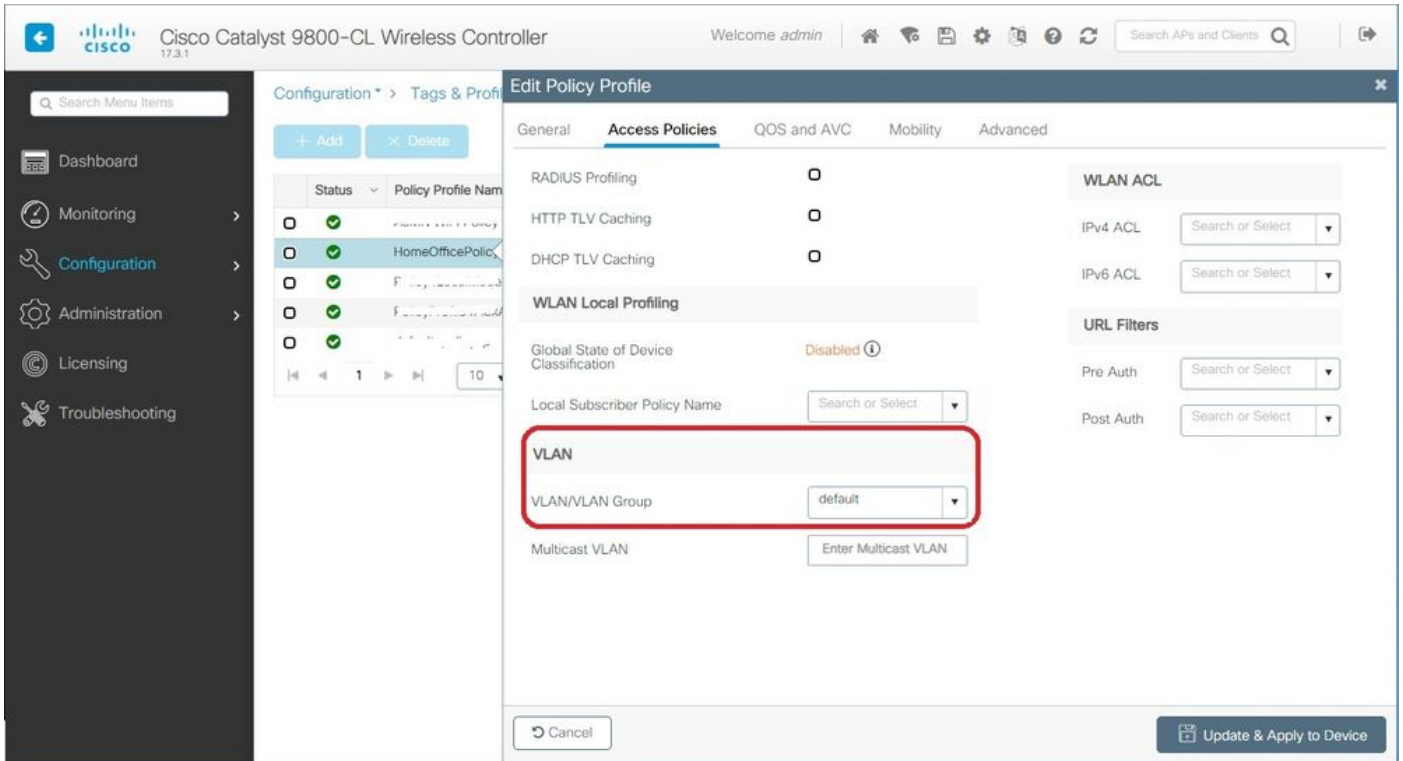

نيكمت نم دكأتلا كمزلي ،لوصو ةطقن ىلع يلحملا ميسقتلا قافنأ نيوكتل .4 ةوطخلا WLAN ةكبشب طبتري يذلا ليمعلا نأ نمضي اذهو .WLAN ةكبش ىلع بولطملا DCHP ةمالع نمض ةسايسلا فيرعت فلم يف رايخلا اذه نيكمت كنكمي .DHCP ب موقي ةمسقملا جهن تادادعإ تحت. ةبولطملا DHCP 4IPv رايتخالا ةناخ نيكمتب مق .ةمدقتم تارايخ بيوبتلا

(MAC (لوصولا يف مكحتلاب ةصاخلا (ACL) لوصولا يف مكحتلا ةمئاق رتخأ ،WLAN Flex (ACL) لوصولا ي ف مكحتـلا ةمئاق ماسقنا ةلدسنملا ةمئاقلا نمّ ،لبقَ نم اهؤاشَنإ مت يتـلا :زاهجلا ىلع قيبطت ددح .MAC ىلإ

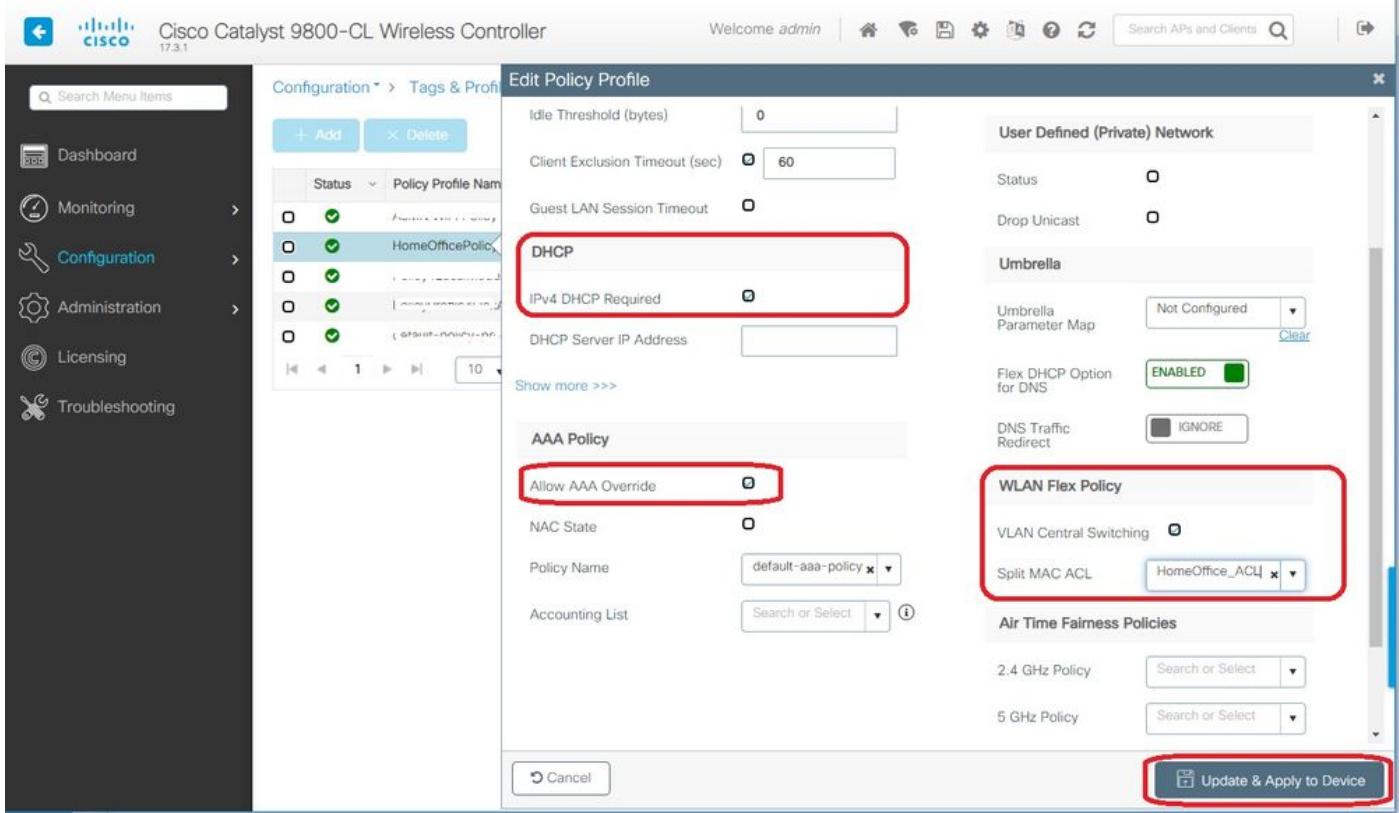

لمعلل DHCP ضرع يف (DNS) 6 رايخلا نيي عت ىلإ Apple iOS ءالمع جاتحي :**ةظحالم** .مسقنم يقفنب

#### جهن فيرعت فلم ىلإ WLAN ةكبش طيطخت

بيوبتلا ةمالع يف .زييمت تامالع < تافيصوتو زييمت تامالع < ليكشت رتخأ 1. ةوطخلا .ةفاضإ ددح جهنلا

.ةفاضإ ددح ،POLICY-WLAN طئارخ بيوبتلا ةمالع تحتو ةمالعلا جهن مسا لخدأ 2. ةوطخلا

فلم رتخاو WLAN فيرعت فلم ةلدسنملا ةمئاقلا نم WLAN فيرعت فلم رتخأ 3. ةوطخلا مق مث ريشأتلا ةنوقيأ ددح .جهنلا فيرعت فلم ةلدسنملا ةمئاقلا نم جهنلا فيرعت .زاهجلا ىلء قي العاتب

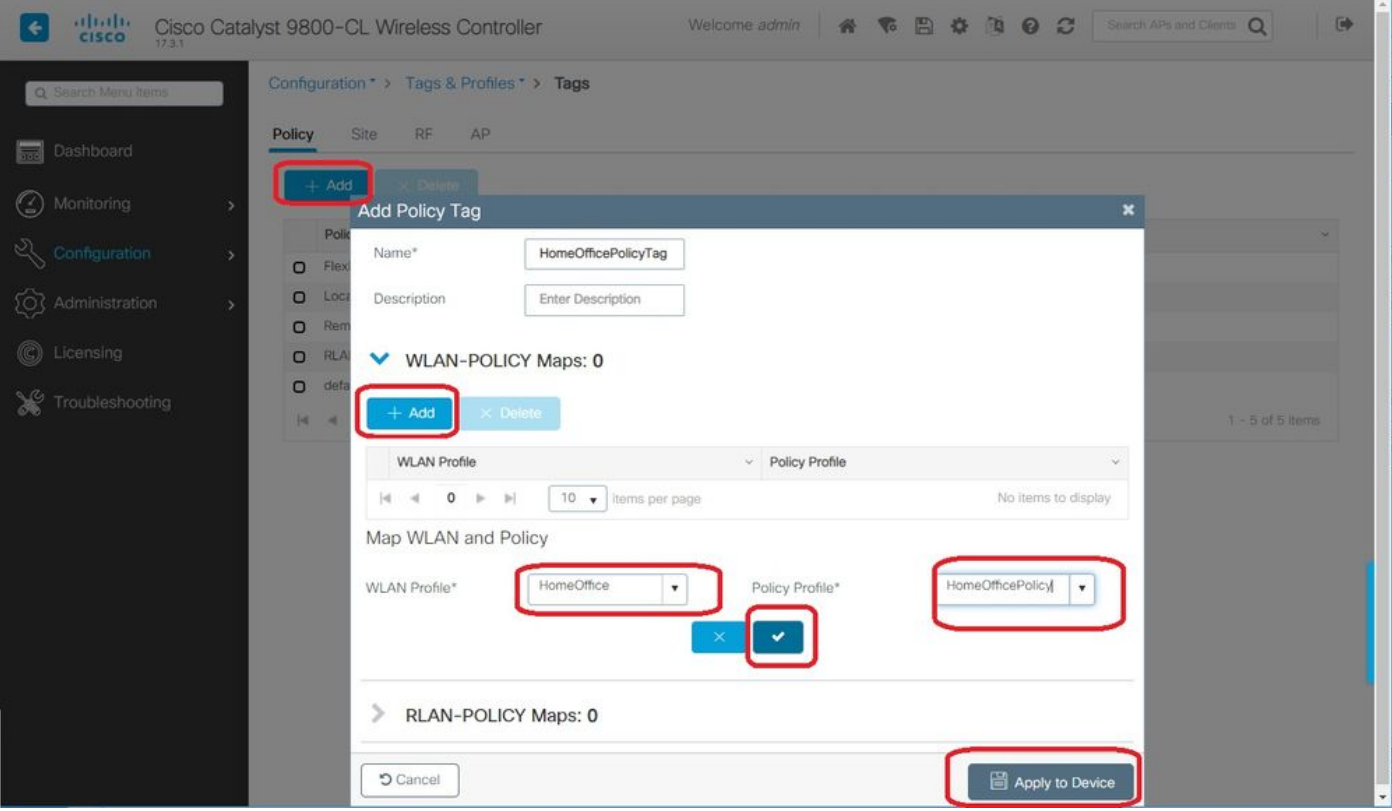

#### عقوملا ةمالعب نارتقاو لوصو ةطقن مامضنا فيرعت فلم نيوكت

لخدأ .ةفاضإ ددحو لوصولا ةطقن طبر < تافيصوتو تامالع < نيوكت ىلإ لقتنا 1. ةوطخلا هليطعت مث اهحالصإو ءاطخألا فاشكتساب حامسلل SSH نيكمت كنكمي ،ايرايتخإ. امسا .هيلإ ةجاح كانه نكت مل اذإ اقحال

بيوبتلا ةمالع يف .زييمت تامالع < تافيصوتو زييمت تامالع < ليكشت رتخأ 2. ةوطخلا .ةفاضإ ددح عقوملا

فـلم ددح مث ،يلحملا عقوملا نيكمت ديدحت ءاغلإب مق مث ،عقوملا ةمالع مسا لخدأ .3 ةوطخلا مئاوقلا نم (كلذ لبق هؤاشنإ مت يذلا) Flex فيصوتو لوصولا ةطقن طبر فيرعت .زاهجلا ىلع قيبطت مث .ةلدسنملا

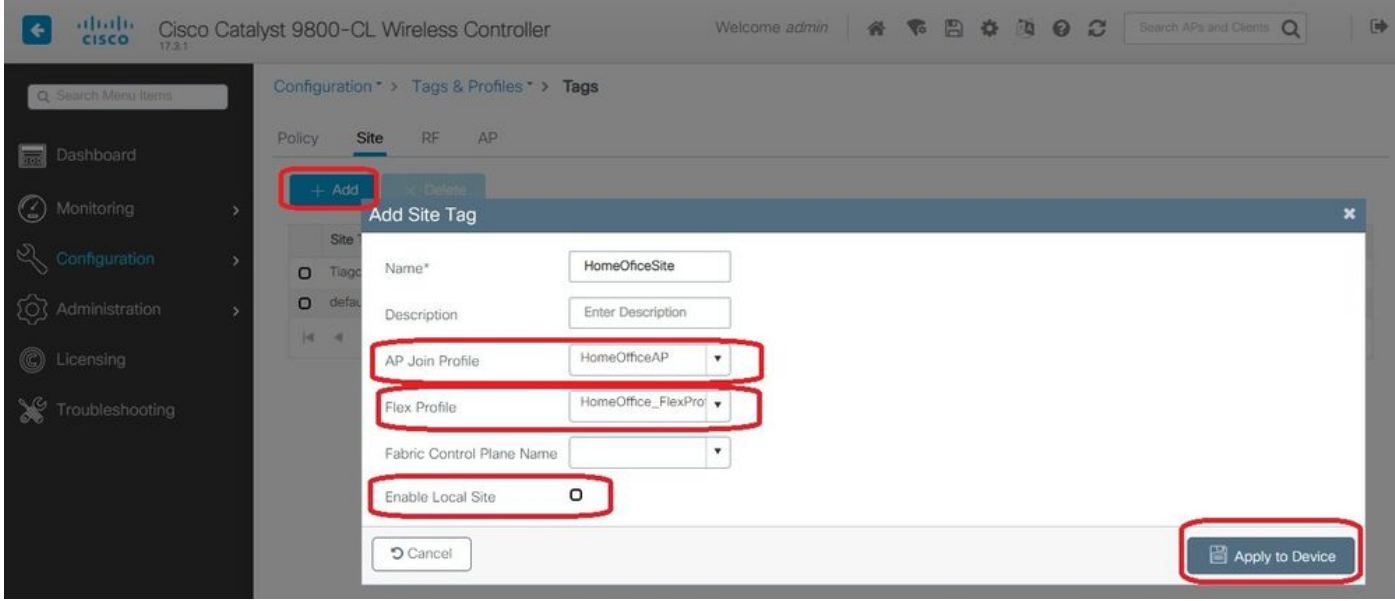

لوصو ةطقنب عقوملا ةمالعو جهن ةمالع قافرإ

ح يكلسال < ةئي،متل| ىل| لقتنا .دحاو تقو ي ف ap 1 لكشي نأ تنأ رايخ اذه بلطتي .1 رايخل| تامالع ددح مث يلزنملاا بتكملا علىإ اهلقن ديرت يتلا لوصولا ةطقن ددح .لوصولا طاقن :زاهجلا ىَلَء قَيېطتو ثَيْدحت ددح .يلزنملا بتكملا

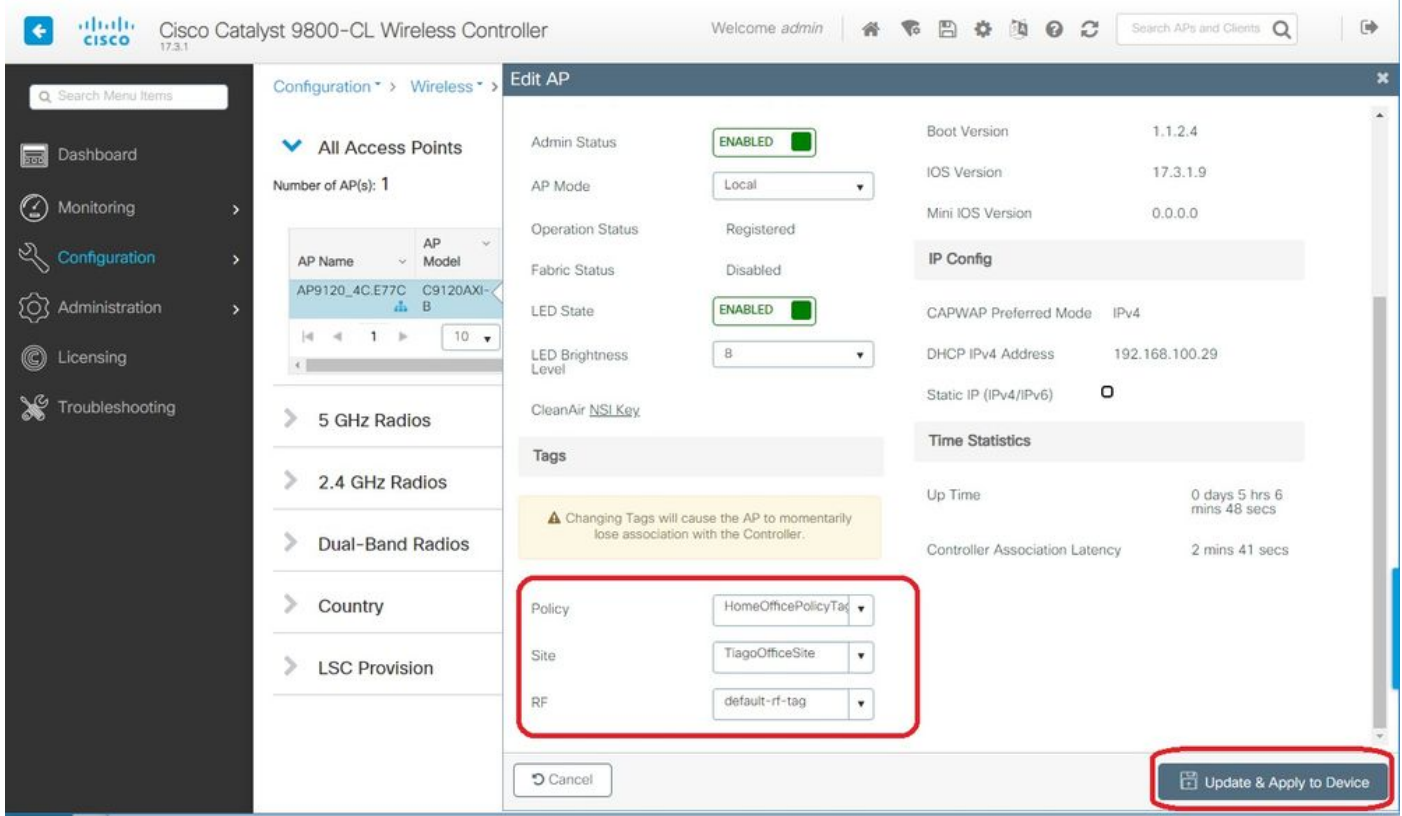

مكحتلا رصنع مسا/IP ىلع لوصولا ةطقن فرعت ىتح ةيساسأ مكحت ةدحو نيوكت بلطي امك .<br>.يلزنملا بتكملا يف مرشن درجمب ميل[ لوصولل WLC) ةيكلسالIلا ةيلحملا ةكبشلآ يف . :رفاوتلا يلاع بيوبتلا ةمالع ىلإ ةرشابم لوصولا ةطقن ريرحتل ءارجإلا اذه ذيفنت كنكمي

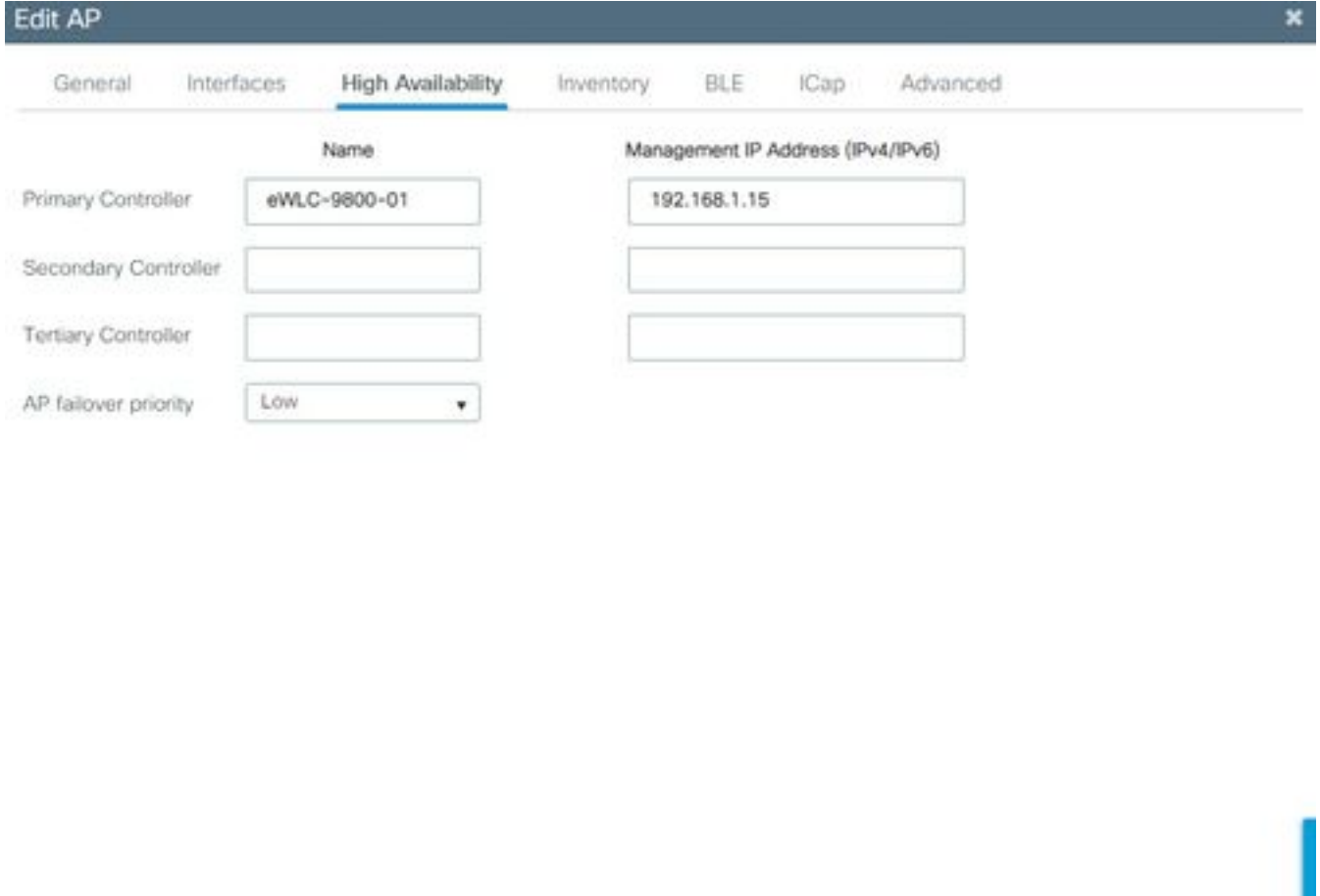

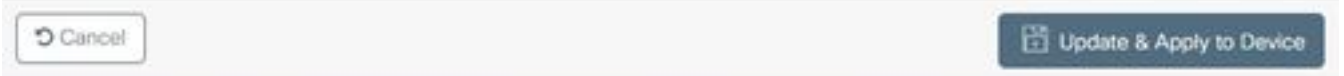

نيوكتلI ىلإ لقتنا. دحاو تقو يف ةددعتم لوصو طاقن نيوكت رايخلI اذه كل حيتي .2 رايخلI مت يتال زيءيمتال تامالع ددح .تامالع عضول لوصولا طاقن < مدقتم < يكلسال دادعإ < .زاهجلا ىلع قيبطت ددحو اقبسم اهئاشنإ

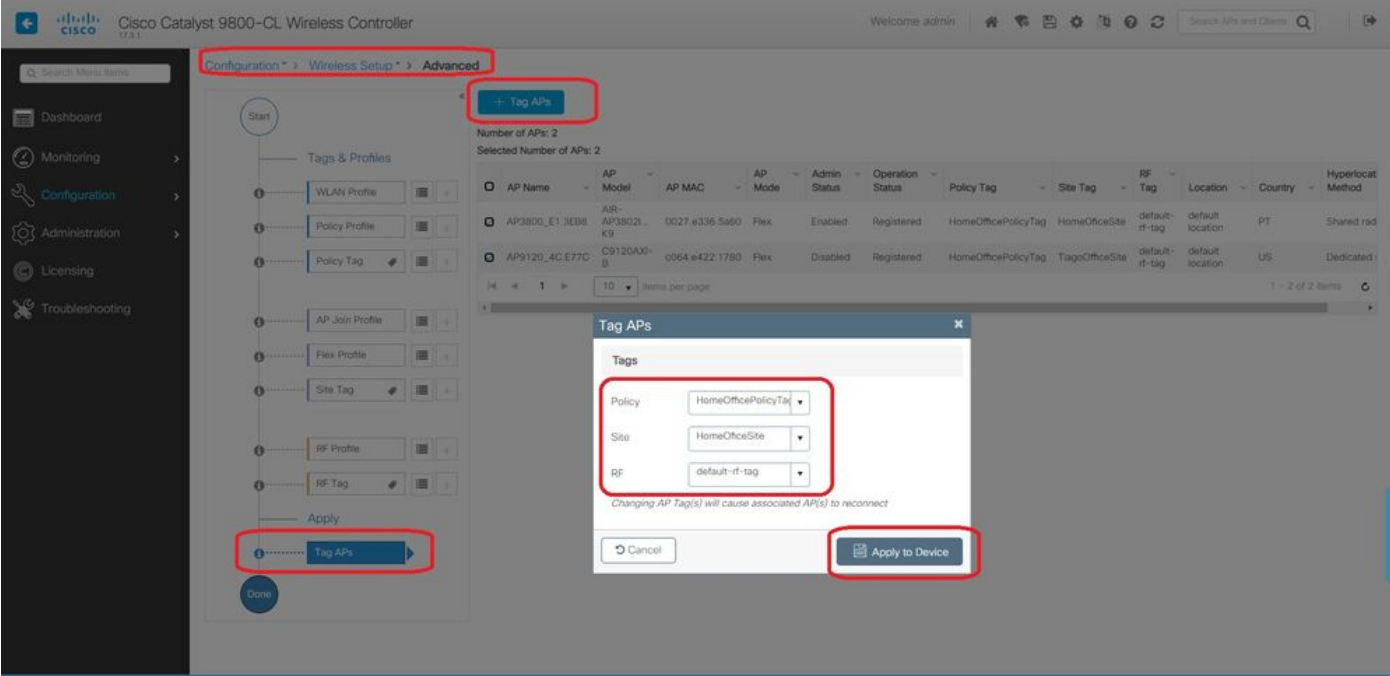

.ديدج دادعإ ةيلمعلا عم WLC لا ىلإ مامضنالاو APs لا ديعي

# ةحصلا نم ققحتلا

:CLI يف جتانلا نيوكتلا اذه .CLI وأ GUI قيرط نع ليكشتلا تققد عيطتسي تنأ

```
!
ip access-list extended HomeOffice_ACL
1 deny ip any 192.168.1.0 0.0.0.255 log
2 permit ip any any log
!
wireless profile flex HomeOffice_FlexProfile
acl-policy HomeOffice_ACL
office-extend
!
wireless profile policy HomeOfficePolicy
no central association
aaa-override
flex split-mac-acl HomeOffice_ACL
flex vlan-central-switching
ipv4 dhcp required
vlan default
no shutdown
!
wireless tag site HomeOficeSite
flex-profile HomeOffice_FlexProfile
no local-site
!
wireless tag policy HomeOfficePolicyTag
wlan HomeOffice policy HomeOfficePolicy
!
wlan HomeOffice 5 HomeOffice
security wpa psk set-key ascii 0 xxxxxxx
no security wpa akm dot1x
security wpa akm psk
no shutdown
!
ap 70db.98e1.3eb8
```
policy-tag HomeOfficePolicyTag site-tag HomeOficeSite ! ap c4f7.d54c.e77c policy-tag HomeOfficePolicyTag site-tag HomeOficeSite ! :لوصولا ةطقن نيوكت نم ققحتلا

eWLC-9800-01#show ap name AP3800\_E1.3EB8 config general Cisco AP Name : AP3800\_E1.3EB8 ================================================= Cisco AP Identifier : 0027.e336.5a60 ... MAC Address : 70db.98e1.3eb8 IP Address Configuration : DHCP IP Address : 192.168.1.99 IP Netmask : 255.255.255.0 Gateway IP Address : 192.168.1.254 ... SSH State : Enabled Cisco AP Location : default location **Site Tag Name : HomeOficeSite RF Tag Name : default-rf-tag Policy Tag Name : HomeOfficePolicyTag AP join Profile : HomeOfficeAP Flex Profile : HomeOffice\_FlexProfile** Primary Cisco Controller Name : eWLC-9800-01 Primary Cisco Controller IP Address : 192.168.1.15 ... **AP Mode : FlexConnect** AP VLAN tagging state : Disabled AP VLAN tag : 0 CAPWAP Preferred mode : IPv4 CAPWAP UDP-Lite : Not Configured AP Submode : Not Configured **Office Extend Mode : Enabled** ...

:ليكشتلا تققد اضيأو ةرشابم ap لا ىلإ تطبر عيطتسي تنأ

AP3800\_E1.3EB8#s**how ip access-lists** Extended IP access list HomeOffice\_ACL 1 deny ip any 192.168.1.0 0.0.0.255 2 permit ip any any

AP3800\_E1.3EB8#**show capwap client detailrcb** SLOT 0 Config

SSID : HomeOffice Vlan Id : 0 Status : Enabled ... **otherFlags : DHCP\_REQUIRED VLAN\_CENTRAL\_SW** ... **Profile Name : HomeOffice** ...

```
AP3800_E1.3EB8#show capwap client config
AdminState : ADMIN_ENABLED(1)
Name : AP3800_E1.3EB8
Location : default location
Primary controller name : eWLC-9800-01
Primary controller IP : 192.168.1.15
Secondary controller name : c3504-01
Secondary controller IP : 192.168.1.14
Tertiary controller name :
ssh status : Enabled
ApMode : FlexConnect
ApSubMode : Not Configured
Link-Encryption : Enabled
OfficeExtend AP : Enabled
Discovery Timer : 10
Heartbeat Timer : 30
...
```
وه هؤارجإ مت يذلI رابتخالI يلي اميفو .ايلحم لـوحي رورم ةكرح رهظي ىلع طبر نم لIثم انه تنأ 192.168.1.254. ىلإ مث DNS Google مداخ ىلإ 192.168.1.98 IP ب دوزم ليمع نم "ping "رابتخإ DNS Google ىلإ لسري 192.168.1.99 ناونع ap لا نم ip لا عم ردصم ICMP لا تيأر عيطتسي ةكرح نأل 192.168.1.254 ىلإ ICMP لوكوتورب دجوي ال .ايلحم رورم ةكرحلا ددحي AP لا ببسب .طقف قيبطتلا تانايب تاراطإ ضرع متيو DTLS قفن يف اهريفشت متي رورملا

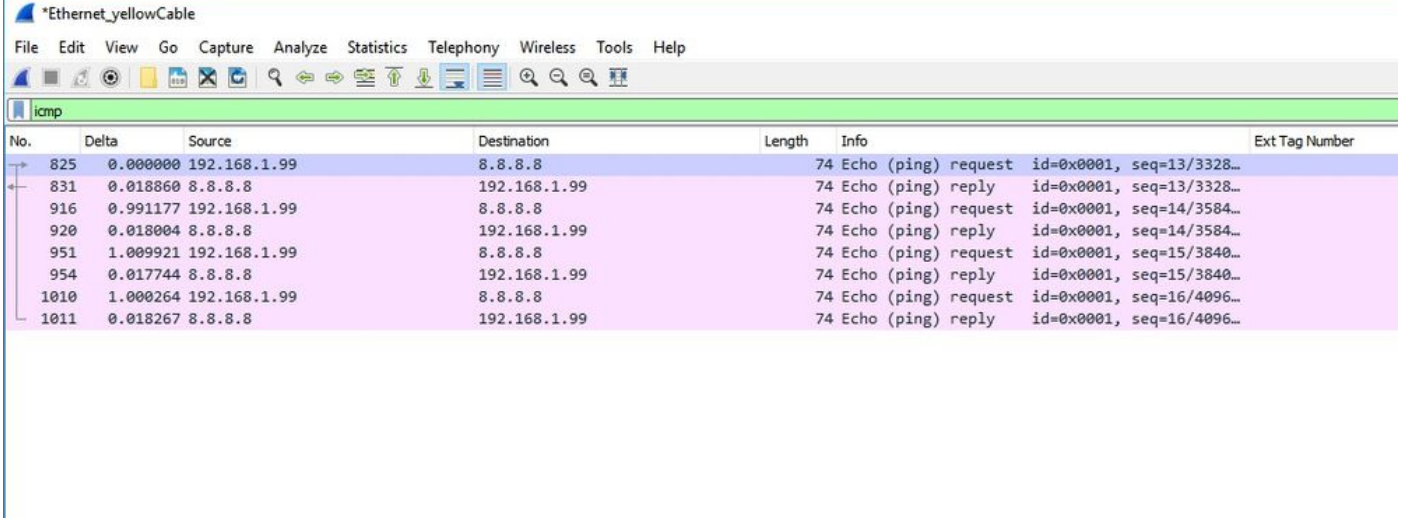

Frame 825: 74 bytes on wire (592 bits), 74 bytes captured (592 bits) on interface 0

> Ethernet II, Src: Cisco\_e1:3e:b8 (70:db:98:e1:3e:b8), Dst: ThomsonT\_73:c5:1d (00:26:44:73:c5:1d)

Internet Protocol Version 4, Src: 192.168.1.99, Dst: 8.8.8.8 > Internet Control Message Protocol

لوصeلا ةطقن ةطس|وب ايلحم اهليوحت متي يتلا رورملا ةكرح ليوحت متي :**ةظحالم** ةكبش ىلإ ليمعلل ةيعرفلا ةكبشلا يمتنت ،ةيداعلا تاهويرانيسلا يف هنأل (AP) ةكبشلا ىلإ لوصولا ةيفيك يلزنملا بتكملا يف ةيلحملا ةزهجألا فرعت الو Office IP AP ناونع مادختساب ليمعلا رورم ةكرح لوصولا ةطقن مجرتت .ليمعلل ةيعرفلا .ةيلحملا ةيلزنملا بتاكملل ةيعرفلا ةكبشلا يف دوجوملا

يف بتكتو حفصتم حتفت يتلا OEAP ةيموسرلا مدختسملا ةهجاو ىلإ لوصولا كنكمي دنع اهرييغت كيلع بجيو admin/admin يه ةيضارتفالا دامتعالا تانايب .AP ناونع URL ناونع .يلوألا لوخدلا ليجست

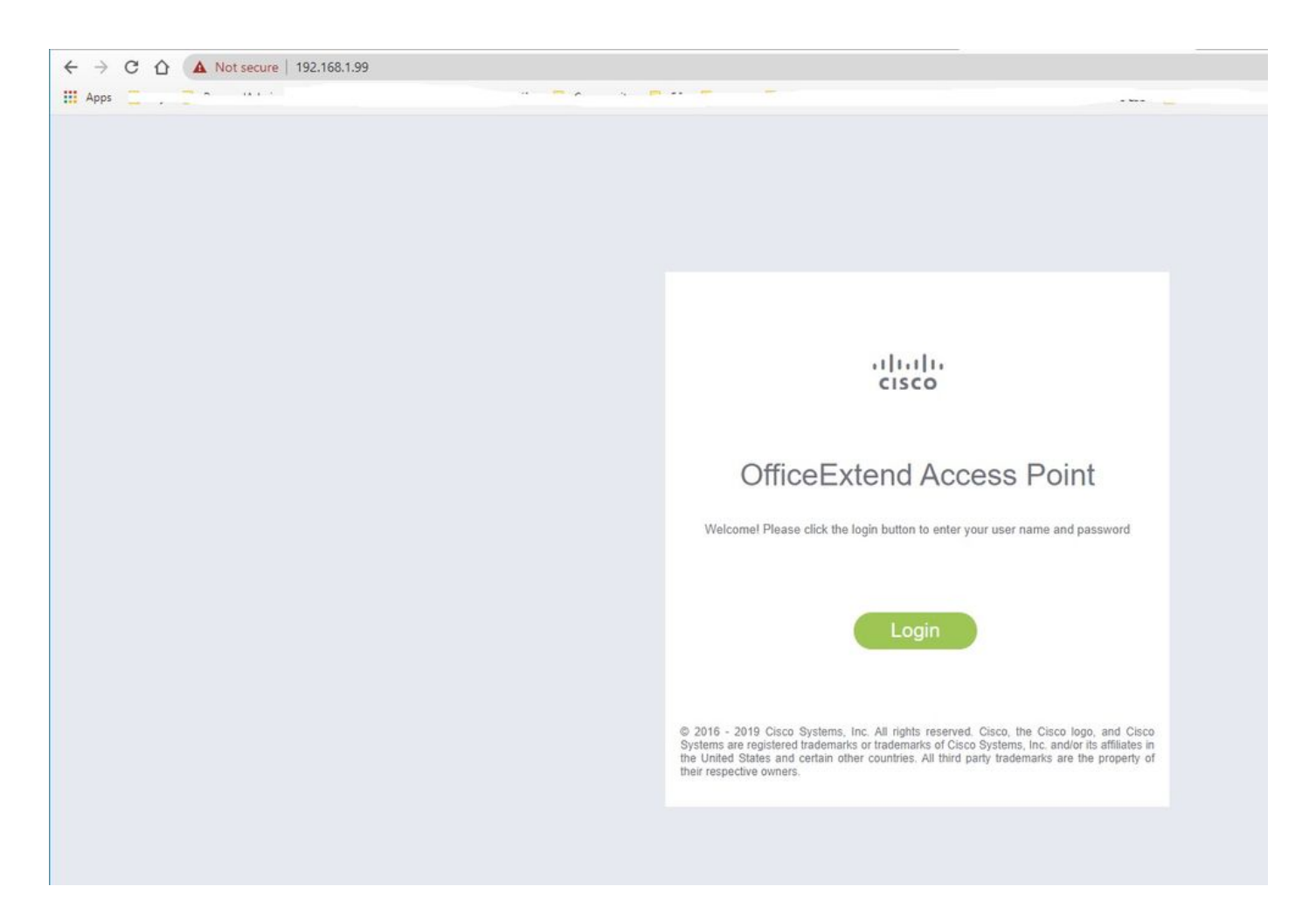

:ةيموسرلا مدختسملا ةهجاو ىلإ لوصولا كنكمي ،لوخدلا ليجست درجمب

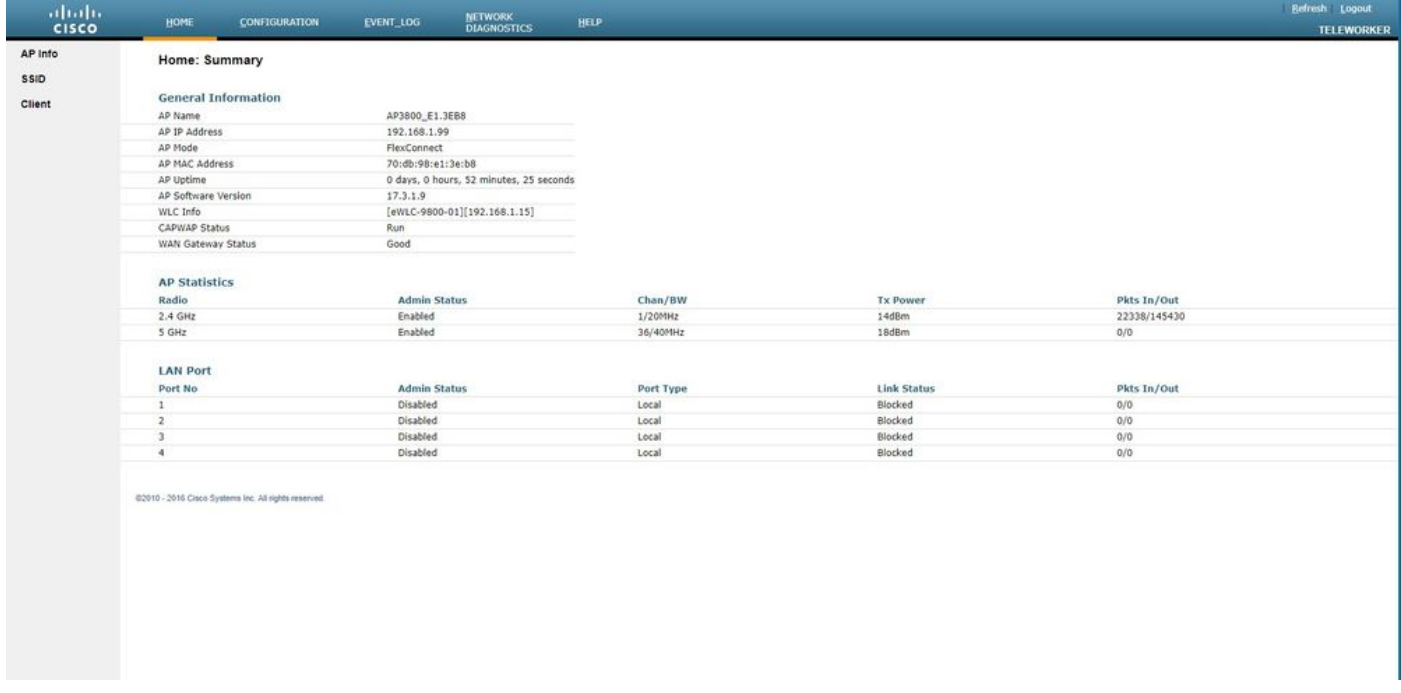

ءالمعلاو SSIDs و AP تامولعم لثم ،OEAP يف ةيجذومن تامولعم ىلإ لوصولا ةيناكمإ كيدل :نيلصتملا

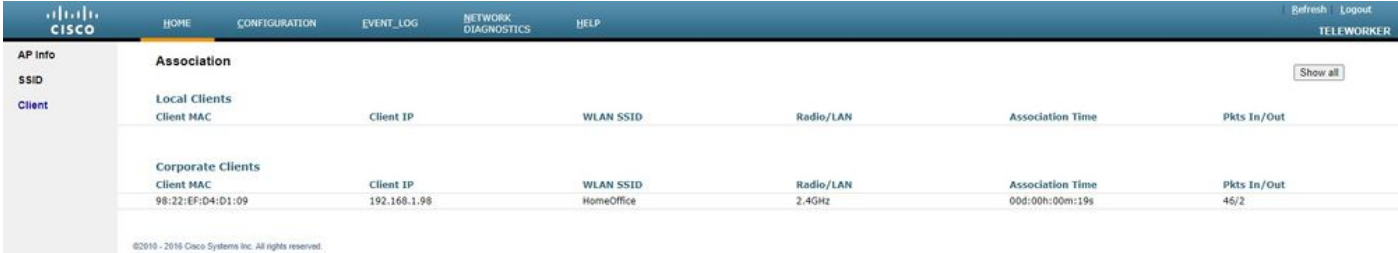

# ةلصلا تاذ قئاثولا

[9800 Catalyst ةيكلساللا مكحتلا ةدحو ىلع FlexConnect مهف](/content/en/us/support/docs/wireless/catalyst-9800-series-wireless-controllers/213945-understand-flexconnect-on-9800-wireless.html)

[FlexConnect ل يقفنلا لاصتالا ميسقت](/content/en/us/td/docs/wireless/controller/9800/17-3/config-guide/b_wl_17_3_cg/m_vewlc_flex_connect.html#ID138)

[WLC 9800 ةزافح ةدام ىلع RLAN و OEAP تلكش](/content/en/us/support/docs/wireless/catalyst-9800-series-wireless-controllers/215681-configure-oeap-and-rlan-on-catalyst-9800.html)

ةمجرتلا هذه لوح

ةي الآلال تاين تان تان تان ان الماساب دنت الأمانية عام الثانية التالية تم ملابات أولان أعيمته من معت $\cup$  معدد عامل من من ميدة تاريما $\cup$ والم ميدين في عيمرية أن على مي امك ققيقا الأفال المعان المعالم في الأقال في الأفاق التي توكير المالم الما Cisco يلخت .فرتحم مجرتم اهمدقي يتلا ةيفارتحالا ةمجرتلا عم لاحلا وه ىل| اًمئاد عوجرلاب يصوُتو تامجرتلl مذه ققد نع امتيلوئسم Systems ارامستناء انالانهاني إنهاني للسابلة طربة متوقيا.